Kople til nettstrømadapteren Anslut nätadaptern

Kople til modemet Anslut modemet

Kople til nettverket Anslut till nätverket

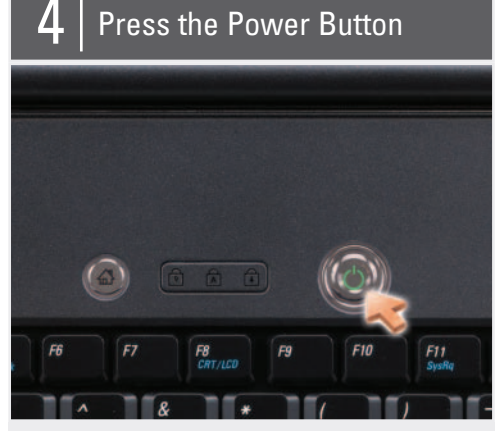

Tryk på strøm-knappen Druk op de aan/uit-knop Paina virtapainiketta Trykk på av/på-knappen Tryck på strömbrytaren

Before you set up and operate your Dell™ computer, see the safety instructions in the Product Information Guide. See your Owner's Manual for a complete list of features.

NOTE: Because the battery may not be fully charged, use the AC adapter to connect your new computer to an electrical outlet the first time you use the computer.

## **ADVARSEL:**

Før du opsætter og bruger din Dell™ computer skal du se sikkerhedsinstrukserne i Produktinformationsguide. Se i Brugerhåndbogen for en fuldstændig oversigt over egenskaber.

OBS! Da batteriet måske ikke er fuldt opladet, skal du bruge vekselstrømsadapteren til at tilslutte din nye computer til en elektrisk stikkontakt, første gang du skal bruge computeren.

## **LET OP:**

Lees de veiligheidsinstructies in de Productinformatiegids voordat u uw Dell™-computer uitpakt en opstart. Raadpleeg de eigenaarshandleiding voor een volledig overzicht van functies.

OPMERKING: Omdat de batterij mogelijk niet geheel opgeladen is, is het beter dat u de netadapter gebruikt als u uw nieuwe computer voor het eerst opstart.

## **A** VAARA:

Ennen kuin asennat Dell™-tietokoneesi ja käytät sitä, tutustu turvallisuusohjeisiin, jotka löytyvät Tuotetieto-oppaasta. Täydellisen luettelon toiminnoista löydät Omistajan oppaasta.

HUOMAUTUS: Koska akku ei ehkä ole täyteen ladattu, kytke uusi tietokone sähköpistorasiaan verkkolaitteen avulla, kun käytät tietokonetta ensimmäisen kerran.

## **ADVARSEL:**

Før du setter opp og bruker Dell™ datamaskinen, må du lese sikkerhetsinstruksjonene i produktveiledningen. Du finner også en komplett liste over funksjoner i brukerhåndboken.

MERK: Det er mulig at batteriet ikke er ladet helt opp. Bruk derfor nettstrømadapteren når den nye datamaskinen skal settes i en elektrisk stikkontakt ved første gangs bruk.

## **A** VARNING!

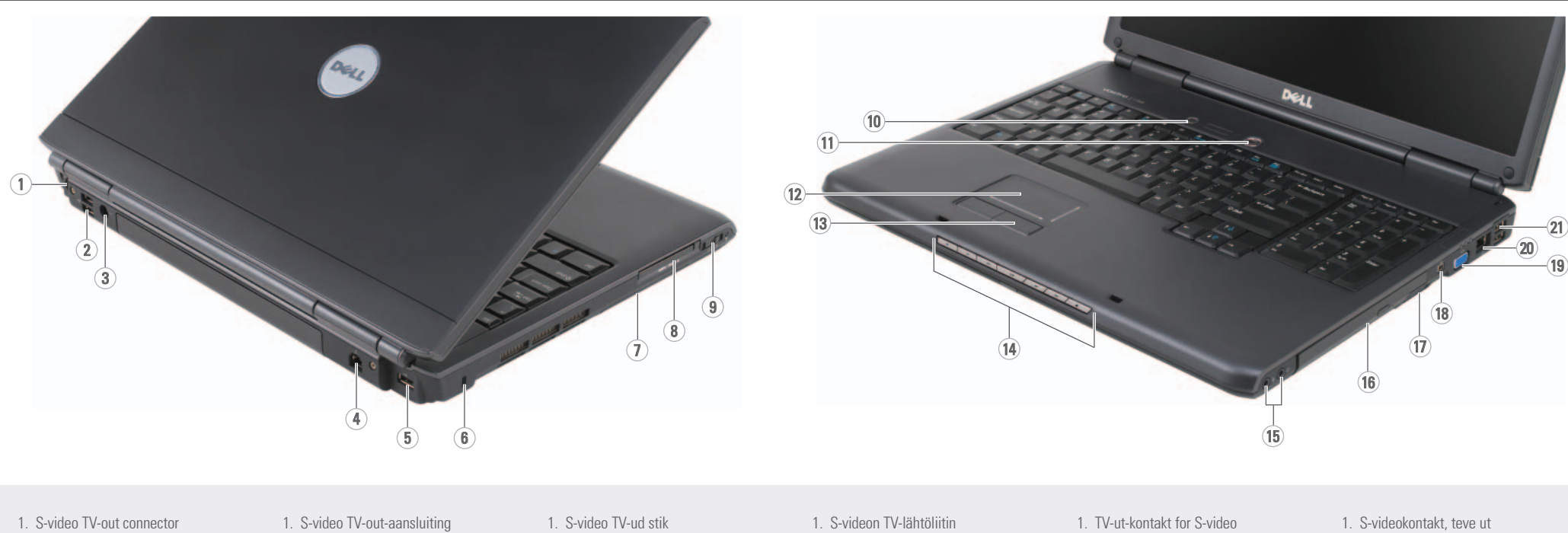

Innan du installerar och börjar använda din dator från Dell™ bör du läsa säkerhetsanvisningarna i Produktinformationsguiden. I Ägarhandboken finns även en fullständig lista över funktioner.

OBS! Eftersom batteriet kanske inte är fulladdat bör du ansluta nätadaptern till datorn och ett eluttag den första gången du använder datorn.

## Setting Up Your Computer

Installation af computeren | De computer instellen | Tietokoneen asentaminen | Konfigurere datamaskinen | Konfigurera datorn

## **A** CAUTION:

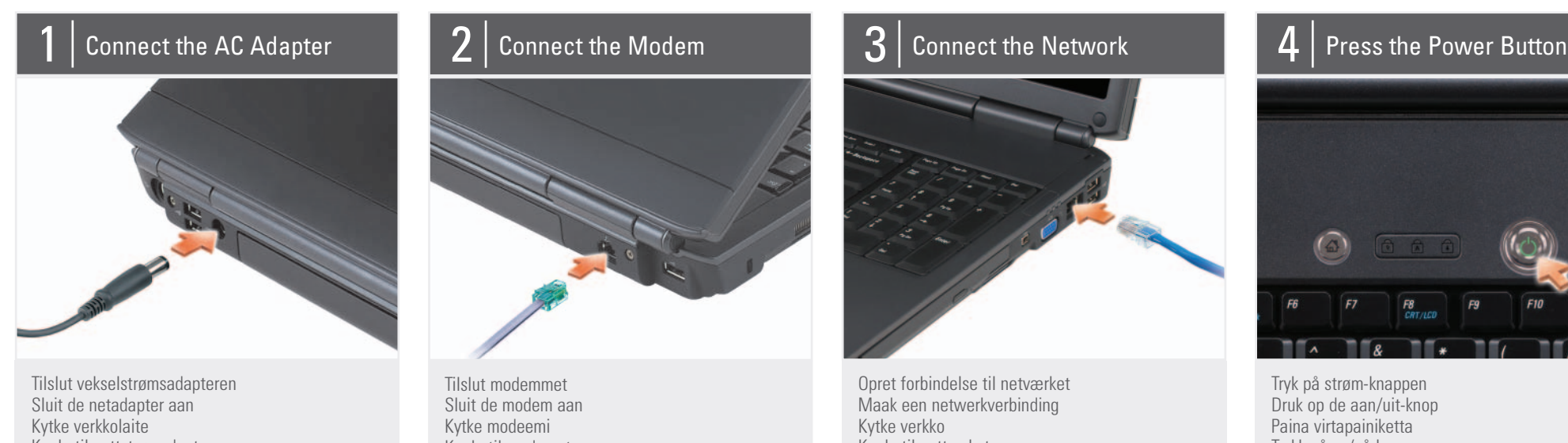

2. USB connectors (2) 3. AC adapter connector 4. modem connector 5. USB connector 6. security cable slot 7. hard drive 8. ExpressCard slot 9. wireless switch 10. Dell MediaDirect™ button 11. power button 12. touch pad 13. touch pad buttons (2) 14. media control buttons (7) 15. audio connectors (2) 16. optical drive 17. 8-in-1 media card reader 18. IEEE 1394 connector 19. video connector 20. network connector 21. USB connectors (2)

2. USB-aansluitingen (2)

3. aansluiting voor netadapter 4. modemaansluiting 5. USB-aansluiting 6. sleuf voor beveiligingskabel 7. vaste schijf 8. sleuf voor ExpressCard 9. draadloze schakelaar 10. Dell MediaDirect™-knop 11. aan/uit-knop 12. touch pad 13. touch pad-knoppen (2) 14. mediabedieningsknoppen (7) 15. audio-aansluitingen (2) 16. optisch station 17. 8-in-1 mediakaartlezer 18. IEEE 1394-aansluiting 19. videoaansluiting 20 netwerkaansluiting 21. USB-aansluitingen (2)

2. USB-stik (2)

3. Vekselstrømsadapterstik 4. modemstik 5. USB-stik 6. stik til sikkerhedskabel 7. harddisk 8. ExpressCard-stik 9. trådløs kontakt 10. Dell MediaDirect™-knap 11. tænd/sluk-knap 12. pegeplade 13. taster til pegeplade (2) 14. mediestyringsknapper (7) 15. lydstik (2) 16. optisk drev 17. 8-i-1 mediekortlæser 18. IEEE 1394-stik 19. skærmstik 20 netværksstik 21. USB-stik (2)

1. S-videon TV-lähtöliitin 2. USB-liittimet (2)

3. Verkkoliitin 4. Modeemiliitin 5. USB-liitin 6. Lukkokaapelin aukko 7. Kiintolevy 8. ExpressCard-paikka 9. Langaton kytkin 10. Dell MediaDirect™ -painike 11. Virtapainike 12. Kosketuslevy 13. Kosketuslevyn painikkeet (2) 14. Mediaohjauspainikkeet (7) 15. Ääniliittimet (2) 16. Optinen asema 17. 8-in-1-mediakortinlukija 18. IEEE 1394 -liitin 19. Videoliitin 20 Verkkoliitin 21. USB-liittimet (2)

2. USB-kontakter (2)

3. kontakt for nettstrømadapter 4. modemkontakt 5. USB-kontakt 6. feste for sikkerhetskabel 7. harddisk 8. ExpressCard-åpning 9. bryter for trådløs 10. knappen Dell MediaDirect™ 11. av/på-knapp 12. styreplate 13. styreplateknapper (2) 14. knapper for mediestyring (7) 15. lydkontakter (2) 16. optisk stasjon 17. 8-i-1-mediekortleser 18. IEEE 1394-kontakt 19. videokontakt 20 nettverkstilkobling 21. USB-kontakter (2)

1. S-videokontakt, teve ut 2. USB-kontakter (2)

3. Nätadapterkontakt 4. Modemkontakt 5. USB-kontakt 6. Säkerhetskabelfack 7. Hårddisk 8. ExpressCard-fack 9. Trådlös omkopplare 10. Dell MediaDirect™-knapp 11. Strömbrytare 12. Pekplatta 13. Pekplattans knappar (2) 14. Mediakontroller (7) 15. Ljudkontakter (2) 16. Optisk enhet 17. 8-in-1-mediakortläsare 18. IEEE 1394-kontakt 19. Bildskärmskontakt 20 Nätverksport 21. USB-kontakter (2)

## About Your Computer | Om computeren | Over de computer | Tietoja tietokoneesta | Om datamaskinen | Om datorn

Information in this document is subject to change without notice.

© 2007 Dell Inc. All rights reserved.

Reproduction in any manner whatsoever without the written permission of Dell Inc. is strictly forbidden.

Dell, the DELL logo, and Vostro are trademarks of Dell Inc. Dell disclaims proprietary interest in the marks and names of others.

April 2007

Oplysningerne i dette dokument kan ændres uden varsel.

© 2007 Dell Inc. Alle rettigheder forbeholdes.

Enhver form for gengivelse uden skriftlig tilladelse fra Dell Inc. er strengt forbudt.

Dell, DELL -logoet og Vostro er varemærker tilhørende Dell Inc. Dell fraskriver sig enhver tingslig rettighed, for så vidt angår varemærker og firmanavne, som ikke er deres egne.

April 2007

De informatie in dit document kan zonder voorafgaande kennisgeving worden gewijzigd.

muuttaa ilman eri ilmoi © 2007 Dell Inc. Kaikki oikeudet © 2007 Dell Inc. Med enerett.

© 2007 Dell Inc. Alle rechten voorbehouden.

Verveelvoudiging, op welke wijze dan ook, zonder de schriftelijke toestemming van Dell Inc. is strikt verboden.

Dell, het DELL-logo en Vostro zijn merken van Dell Inc. Dell claimt op geen enkele wijze enig eigendomsrecht ten aanzien van andere merken of handelsnamen.

for more information about using your computer. If you do not have a print

April 2007

copy of the *Owner's* Manual, click the Documentation and Support icon on the desktop or go to support.dell.com.

Se i Brugerhåndbogen for mere information om brug af computeren. Hvis du ikke har en kopi af

pidätetään.

Tämän asiakirjan tietoja voidaan endres uten varsel.

Kaikki kopiointi millä tahansa tavalla ilman Dell Inc:n kirjallista lupaa on ankarasti kielletty. Dell, DELL-logo ja Vostro ovat Dell Inc:n tavaramerkkejä. Dell kiistää omistusoikeuden muiden osapuolten tavaramerkkeihin ja tuotenimiin.

eigenaarshandleiding heeft, klikt u op het pictogram Documentation ondersteuning) op het bureaublad of gaat u naar support.dell.com.

Huhtikuu 2007

Informasjonen i dette dokumentet kan

All form for reproduksjon uten skriftlig tillatelse fra Dell Inc. er strengt forbudt.

Dell, DELL-logoen og Vostro er varemerker tilhørende Dell Inc. Dell fraskriver seg eventuelle eierinteresser i andre merker og navn enn sine egne.

Mer information om hur du använder datorn finns i Ägarhandboken. Om du inte har ett tryckt

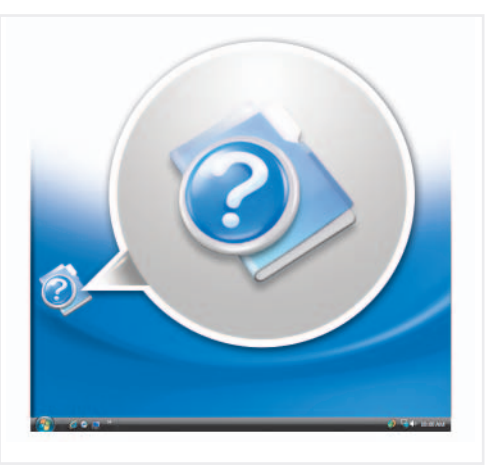

April 2007

## Informationen i detta dokument kan ändras utan föregående meddelande.

## © 2007 Dell Inc. Med ensamrätt.

Kopiering i någon form utan skriftligt tillstånd från Dell Inc. är strängt förbjuden.

Dell, DELL-logotypen och Vostro är varumärken som tillhör Dell Inc. Dell frånsäger sig allt ägarintresse av ändras märken och namn.

April 2007

**DELL** 

www.dell.com | support.dell.com

## Finding Answers See your Owner's Manual

## Sådan finder du svar

klikke på ikonet

Documentation and Support (Dokumentation og Support) på skrivebordet eller gå til support.dell.com.

## Antwoord op uw vragen

Brugerhåndbogen, kan du Als u geen gedrukt exemplaar van de and Support (Documentatie en

Raadpleeg de eigenaarshandleiding voor meer informatie over het gebruik van uw computer.

Tietolähteitä

oppaassa. Jos sinulla ei ole

Omistajan oppaan painettua versiota, napsauta työpöydän Documentation and Support (Oppaat ja tuki) kuvaketta tai siirry osoitteeseen support.dell.com.

Lisätietoja tietokoneen käytöstä on Omistajan Du finner mer informasjon om hvordan du bruker datamaskinen i brukerhåndboken.

Finne svar

Hvis du ikke har et trykt eksemplar av brukerhåndboken, klikker du ikonet for Documentation and Support (dokumentasjon og kundestøtte) på skrivebordet eller går til support.dell.com.

# Svar på frågor

exemplar av Ägarhandboken kan du klicka på ikonen för Documentation and **Support** (dokumentation och support) på skrivbordet eller besöka support.dell.com.

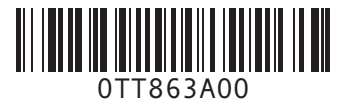

Printed in Ireland. Trykt i Irland. Gedrukt in Ireland. Painettu Irlannissa. Trykt i Irland. Tryckt i Irland.

## Wireless Network (Optional)

- 1. Internet service 2. cable or DSL modem
- 3. wireless router
- 4. desktop computer with
- network adapter (optional)
- 5. portable computer with wireless network card

See your computer or router documentation for more information about how to set up and use your wireless network.

## Trådløst netværk (valgfrit)

- 1. Internet-service 2. Kabel eller DSL-modem
- 3. Trådløs router
- 4. Stationær computer med
	- netværksadapter (valgfrit) 5. Bærbar computer med trådløst netværkskort

Se computerens eller routerens dokumentation for mere information om hvordan det trådløse netværk installeres og bruges.

## Draadloos netwerk (optioneel)

Setting Up Your Computer

- 1. Een internetaansluiting 2. Een kabel- of ADSL-
- modem 3. Een draadloze router
- 4. Een desktopcomputer met een netwerkadapter

(optioneel) 5. Een portable computer met een draadloze

- netwerkkaart Raadpleeg de documentatie voor uw computer of router voor
	-

meer informatie over de instelling en het gebruik

# van uw draadloze netwerk.

Langaton verkko (valinnainen) 1. Internet-palvelu 2. Kaapeli- tai DSLmodeemi 3. Langaton reititin 4. Pöytätietokone, jossa on verkkosovitin (valinnainen)

## 5. Kannettava tietokone, jossa on langaton

## verkkokortti

Lisätietoja langattoman verkon määrittämisestä ja käyttämisestä on tietokoneen tai reitittimen oppaissa.

## Trådløst nettverk

- (ekstrautstyr) 1. Internett service
- 2. Kabel- eller DSL-modem 3. Trådløs ruter 4. Stasjonær maskin med
- nettverksadapter (valgfritt)
- 5. Bærbar datamaskin med trådløst nettverkskort

Se dokumentasjonen for datamaskinen eller ruteren for mer informasjon om hvordan du setter opp og bruker det trådløse nettverket.

## Trådlöst nätverk (tillval)

- 1. Internettjänst
- 2. Kabel- eller DSL-modem 3. Trådlös router
- 4. Stationär dator med
- nätverkskort (tillval) 5. Bärbar dator med trådlöst
- nätverkskort

Mer information om hur du installerar och använder ett trådlöst nätverk finns i datorns eller routerns dokumentation.

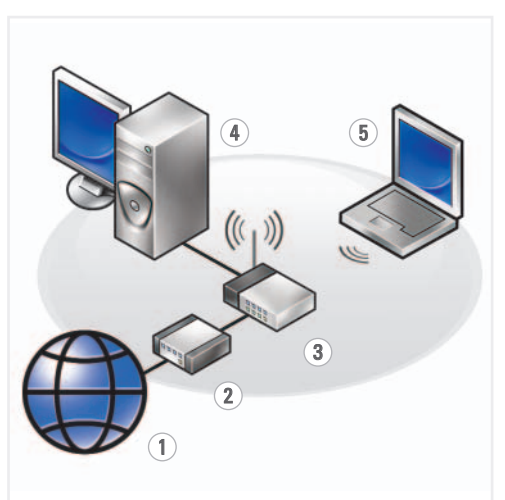

Installation af computeren | De computer instellen | Tietokoneen asentaminen | Konfigurere datamaskinen | Konfigurera datorn